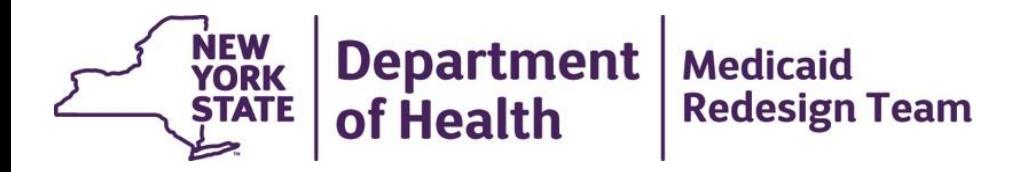

### **Medicaid Analytics Performance Portal (MAPP) Rollout and Demo**

## **Phase 1: Health Homes MAPP Features**

- Identification of Health Home eligible population
- Assigning eligible individuals to Health Homes
- Outreach of CMAs and Health Homes to potential members
- Enrolling an individual into a Health Home once outreach is complete
- Referrals of potential members
- Billing Support (Members' MCO, HH, and CMA and Diagnosis information)
- Transfer of individuals between Health Homes
- Member Batch lookup and export
- Dashboards to evaluate the performance of the Health Home program

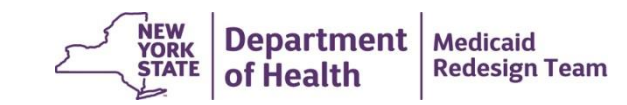

## **Phase 1: Health Homes MAPP Schedule**

- **Jan/Feb 2015** DOH working with MC/HH/CMA to identify users and ensure users complete MAPP training prerequisites
- **Feb/March 2015 –** MAPP demos available to HH community for user feedback
- **Feb. 27, 2015**  System Build Complete
- **Mid March 2015** Training Materials Finalized/Release of web based training tools
- **Late March 2015**  Begin in person instructor led training Managed Care and Health Home worker role users
- **Mid April**  MAPP GO LIVE
- **Post Go Live** Begin in person instructor led training for Care Management Agency worker role users

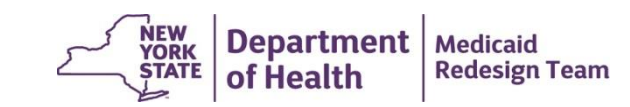

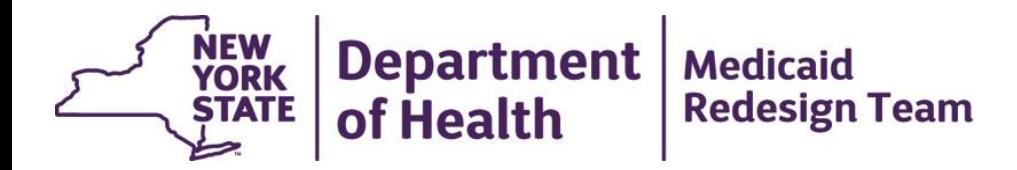

### **Accessing MAPP**

## **Health Commerce System**

- 1. Each Managed Care Plan, Health Home, and Care Management Agency that will be using MAPP **MUST** be listed in the Health Commerce System (HCS) under the appropriate Health Home organization type.
- 2. Prior to attending training, either instructor led or web based depending on the role, all users **MUST** have an active HCS account with the appropriate Health Home MAPP user roles assigned to them in HCS.

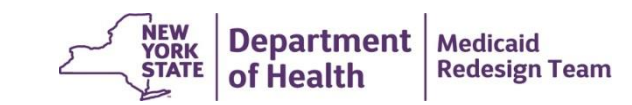

### **MAPP Phase 1 User Roles**

- Health Homes, Managed Care Plans and Care Management Agencies to identify MAPP Single Point of Contact (SPOC), MAPP Gatekeeper and MAPP Users (i.e., Workers, Read Only, Screeners)
	- **MAPP SPOC** will coordinate, manage and support the organization's MAPP implementation
	- **MAPP Gatekeeper** will coordinate, authorize and manage their organization's MAPP users and assign the MAPP access type/role (Worker, Screener and Read Only role) to each user

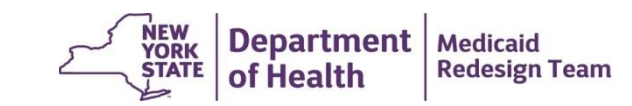

### **MAPP Phase 1 User Roles**

- The MAPP **MCP Worker** will be able to:
	- $\checkmark$  Lookup a Medicaid member's assignment, outreach or enrollment status
	- $\checkmark$  Submit Health Home assignments for their Plan members
	- $\checkmark$  Download Health Home assignment, outreach and enrollment activity for their Plan members
	- $\checkmark$  Download billing roster information for their Plan members
- The MAPP **HH Worker** will be able to:
	- $\checkmark$  Lookup a Medicaid member's assignment, outreach or enrollment status
	- $\checkmark$  Assign Health Home members to downstream Care Management Agencies
	- $\checkmark$  Accept or reject assignments from DOH and MCPs
	- $\checkmark$  Review, modify and accept outreach and enrollment records from the CMA
	- $\checkmark$  Download Health Home assignment, outreach and enrollment activity for their members
	- $\checkmark$  Accept, review and upload/download billing roster information for their members
- The MAPP **CMA Worker** will be able to:
	- $\checkmark$  Lookup a Medicaid member's assignment, outreach or enrollment status
	- $\checkmark$  Accept or reject assignments from HHs
	- $\checkmark$  Create and modify outreach and enrollment records for their members
	- $\checkmark$  Download Health Home assignment, outreach and enrollment activity for their members
	- $\checkmark$  Create and upload/download billing roster information for their members

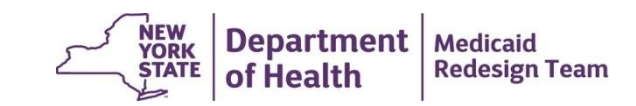

### **MAPP Phase 1 User Roles**

- MAPP **Read Only users** will be able to:
	- Lookup a Medicaid member's assignment, outreach or enrollment status
	- $\checkmark$  View information for their organization's members in MAPP but not create, accept or upload information to MAPP
- MAPP **Screeners** will be able to:
	- Lookup a Medicaid member's assignment, outreach or enrollment status

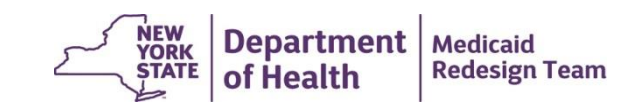

# **Health Homes/Managed Care Organizations**

- 1. Complete by each Health Home/Managed Care Organization
	- a) Active Health Commerce System (HCS) account
	- b) Submitted a Single Point of Contact (SPOC)
	- c) Submitted list of organization's MAPP users to be trained
- 2. To Do
	- a) All each Health Home/Managed Care Organization must set up their MAPP users in HCS with special MAPP roles created for the Health Home program.
		- i. More information on setting up Health Home HCS roles: [http://www.health.ny.gov/health\\_care/medicaid/program/medicaid\\_health\\_homes/docs/2014-12-16\\_hh\\_mapp.pdf](http://www.health.ny.gov/health_care/medicaid/program/medicaid_health_homes/docs/2014-12-16_hh_mapp.pdf)
	- b) Contact your Plan's SPOC for more information on your organization's progress
		- A list of each organization's SPOC is posted in the MAPP section of the Health Home website: [http://www.health.ny.gov/health\\_care/medicaid/program/medicaid\\_health\\_homes/docs/mapp\\_spoc.xlsx](http://www.health.ny.gov/health_care/medicaid/program/medicaid_health_homes/docs/mapp_spoc.xlsx)
		- ii. If your organization is not included on the SPOC list Submit an email containing your organization's name, MMIS Provider ID, organization type, and name, email address, mailing address, & phone number for your SPOC to DOH using the HH email webform under the subject "Medicaid Analytics Performance Portal (MAPP)"

[https://apps.health.ny.gov/pubdoh/health\\_care/medicaid/program/medicaid\\_health\\_homes/emailHealthHome.action](https://apps.health.ny.gov/pubdoh/health_care/medicaid/program/medicaid_health_homes/emailHealthHome.action)

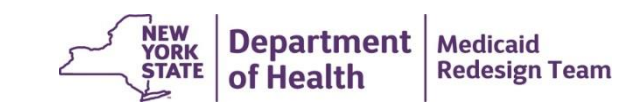

# **Care Management Agency**

- 1. Each organization is identifying a Single Point of Contact (SPOC).
- 2. HCS Health Home Care Management Agency Organizational Accounts are being created for each CMA:

#### **a) To activate the new HCS Organizational Accounts:**

- i. SPOC submits HCS Director and HCS Coordinator information to DOH.
- ii. DOH will generate account requests.
- iii. Each HCS Director and HCS Coordinator will receive an automatically generated email from Commerce Accounts Management Unit (CAMU – unit responsable for administrating the HCS).
- iv. Follow instructions in email (Print application, Have application notarized, Mail notarized, stamped application to CAMU).

#### **b) Once HCS Organizational Account is created:**

- i. Organization's HCS Coordinator creates HCS User Accounts for all staff who will access MAPP
- ii. Organization's HCS Coordinator creates assigns MAPP roles in the HCS to all users.
- iii. Submit "CMA LMS and MAPP Access" form to DOH containing all of the organization's users. This information will be used to provide staff access to web-based and instructor-led training.
- 3. More information on setting up Health Home HCS roles: [http://www.health.ny.gov/health\\_care/medicaid/program/medicaid\\_health\\_homes/docs/2014-12-](http://www.health.ny.gov/health_care/medicaid/program/medicaid_health_homes/docs/2014-12-16_hh_mapp.pdf) 16\_hh\_mapp.pd
- 4. Single Point of Contacts will receive additional information concerning upcoming training.

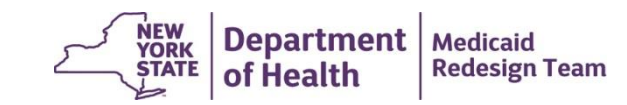

# **March/April 2015 MAPP Training Activities**

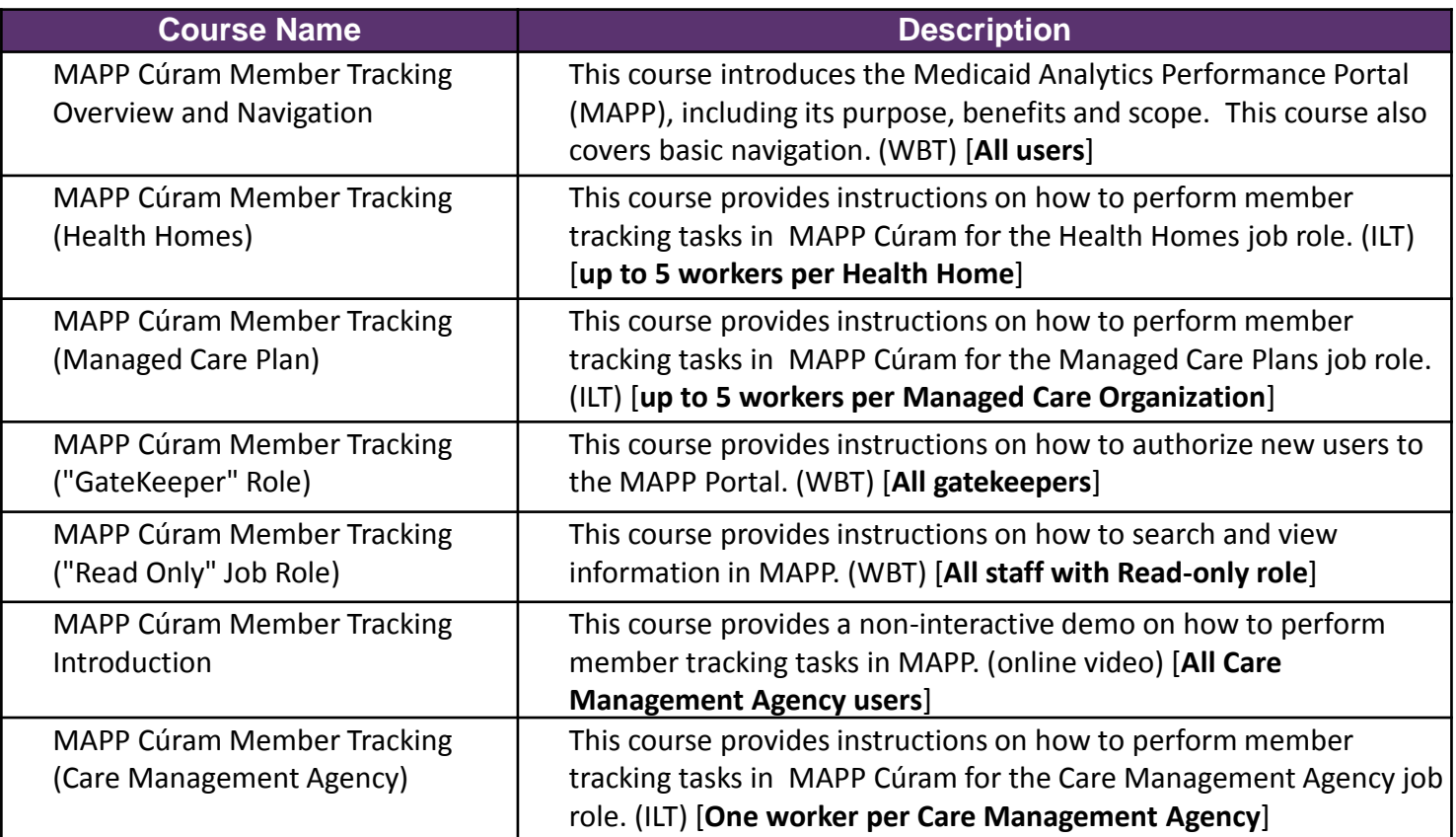

*WBT – Web Based Training ILT – Instructor Led Training*

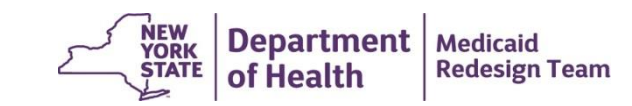

## **MAPP Access FAQs**

#### **1. Who is the SPOC for my Organization?**

• Webpage Link of SPOC by organization: [http://www.health.ny.gov/health\\_care/medicaid/program/medicaid\\_health\\_homes/docs/mapp\\_spoc.xlsx](http://www.health.ny.gov/health_care/medicaid/program/medicaid_health_homes/docs/mapp_spoc.xlsx)

#### **2. My organization is not listed on the SPOC list**

• Submit an email containing your organization's name, MMIS provider ID & provider type and name, email address, mailing address, & phone number for your organization's SPOC to DOH using the HH email webform under the subject "Medicaid Analytics Performance Portal (MAPP)"

[https://apps.health.ny.gov/pubdoh/health\\_care/medicaid/program/medicaid\\_health\\_homes/emailHealthHome.action](https://apps.health.ny.gov/pubdoh/health_care/medicaid/program/medicaid_health_homes/emailHealthHome.action)

#### **3. I already have a HCS account. Do I still need to submit HCS Director and Coordinator information to DOH?**

- It is not enough to have a HCS account. MAPP users must have a HH type HCS account. If your organization has an existing HCS account but is not listed in HCS as a HH organization type, then you need to submit paperwork to request that your organization also be listed as a HH organization type in HCS.
- **4. I am both a Health Home and a Care Management Agency. Can I just be set up as a Health Home in HCS?**
	- No. If your organization will be working as both a HH and a CMA, your agency must submit two sets of paperwork: one for your HH organization type and a second set for your HH CMA organization type.
- **5. I am a Care Management Agency. Do I set up my HCS account through the Health Homes I'm working with?**
	- No. HH CANNOT set up HCS accounts for their CMAs. Each MC/HH/CMA must set up their organization in HCS.

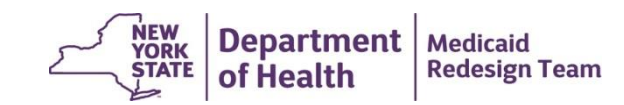

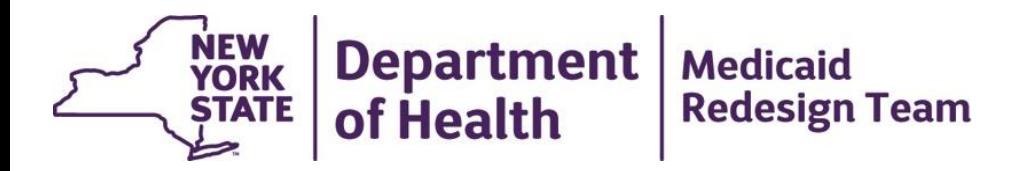

### **MAPP Demo: My Members**

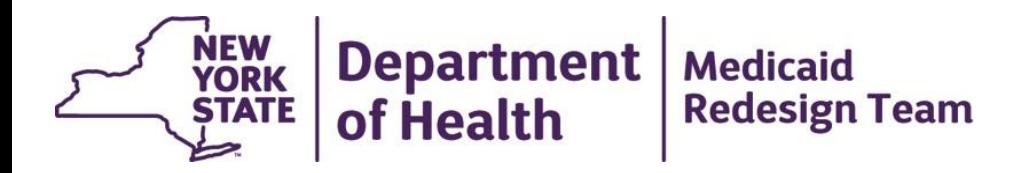

### **MAPP Implementation Concerns – Questions and Answers**

## **MAPP Concern: Daily Submission**

- To ensure that the HH member enrollment information accessed in MAPP by users is correct, all users must enter HH assignment, outreach, and enrollment information into MAPP **daily or as they occur**.
- By submitting to MAPP daily, users will avoid current HHTS pain points such as having multiple providers working with the same member at the same time and dealing with denied claims because you didn't know a member was already working with another provider. Also, submitting information into MAPP daily should help to decrease file errors.
- Future phases will allow more sophisticated interoperability options. DOH will work with Health Home community to evaluate and select future interoperability options.

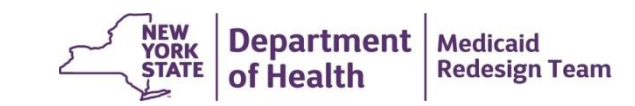

## **MAPP Concern: CMA Use of MAPP**

- Every CMA will have access to MAPP and will be able to submit Health Home Tracking information directly to MAPP
- Health Homes maintain complete oversight of CMA in MAPP.
	- Health Homes will either review & accept all tracking system information submitted to MAPP by CMA prior to the system processing; or
	- MAPP will provide a tool for a Health Home to select CMAs that do not need Health Home approval prior to MAPP processing their submissions.
- Health Homes can perform all required actions on behalf of their Care Management Agencies. This means that Health Homes and Care Management Agencies can work together to determine what will be submitted to MAPP by the CMA and what will be submitted to MAPP by the HH.

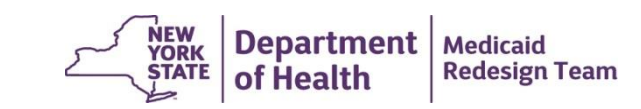

# **MAPP Concern: Community Participation in MAPP Design**

- DOH will continue to demonstrate and make available online short demos of MAPP functionality.
- Health Home community members are encouraged to submit suggestions/questions/concerns regarding MAPP to the HH email webform under the subject heading "Medicaid Analytics Performance Portal (MAPP)"
- DOH will schedule a webinar with the Health Home community to review and discuss the new MAPP file specifications once they are finalized.

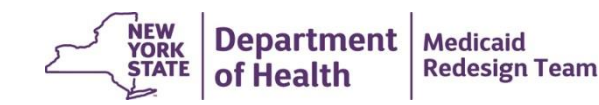

## **MAPP Concern: Files Specifications**

- Most existing Health Home Tracking System Files have at least one field addition
- All fields added to existing files were added to the end of the file
- Four new files added to address new MAPP functionality
- All uploaded and downloaded files will be available in either fixed length text file or .csv format
- Following slide contains a list of the MAPP files.
- **Draft MAPP File Specifications will be released ASAP**

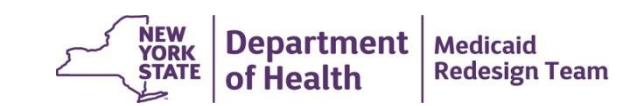

# **MAPP Upload/Download Files**

*Files listed in red are new to MAPP*

#### **Files Uploaded into MAPP**

- 1. Managed Care Final Health Home Assignment File
- 2. Tracking File Create, Accept, Modify, Pend Record (formerly Add/Change file)
- 3. Tracking File Assignment Action Accept, Reject, End
- 4. Tracking File Rejection Record
- 5. Tracking File Delete Record
- 6. Billing Support Upload File (formerly Billing Roster File)
- 7. Partner Network File Upload
- 8. HML Monthly Questionnaire File (available post golive)

#### **Files Downloaded from MAPP**

- 9. Managed Care Plan Assignment File
- 10. Managed Care Final Assignment Error Report
- 11. Health Home Assignment File
- 12. Health Home Tracking Error Report File
- 13. Enrollment Download File
- 14. Acuity File Download
- 15. Billing Support Rejection File (formerly Billing Roster Rejection File)
- 16. Billing Support Download File (formerly Billing Roster Download File)
- 17. Partner Network File Error Report
- 18. Partner Network File Download
- 19. Bulk Member CIN Download File
- 20. My Member Download File

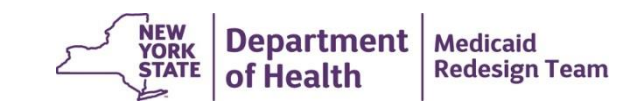